# **Herní klávesnice-návod k použití**

#### **Systémové požadavky:**

- Windows XP/Windows Vista/Windows 7
- PC s vestavěným USB Portem (1.1/2.0)
- jednotka CD-ROM
- 50 mb volného místa na pevném disku

#### **Instalace:**

Nejprve připojte herní klávesnici k PC a poté nainstalujte ovladač dle instrukcí uvedených níže:

1) Otevřete složku s ovladačem a poklepejte na tuto ikonu:

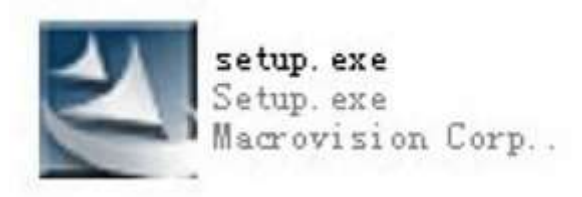

2) Klikněte na tlačítko "Next" (další)

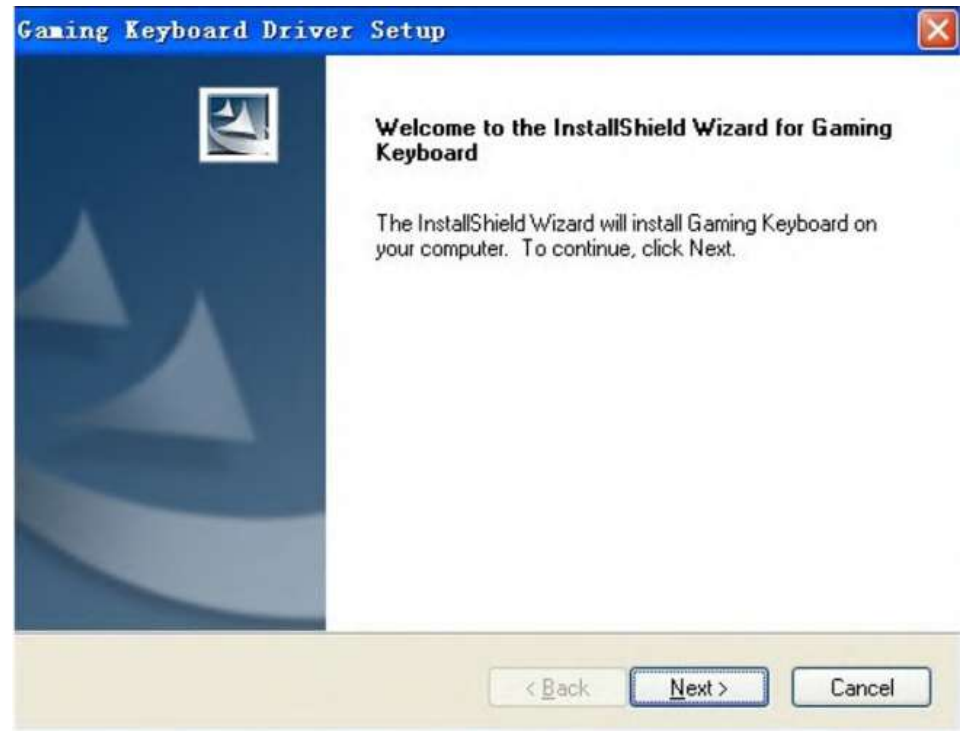

3) Zvolte cílové umístění, poté klikněte na tlačítko Next (další)

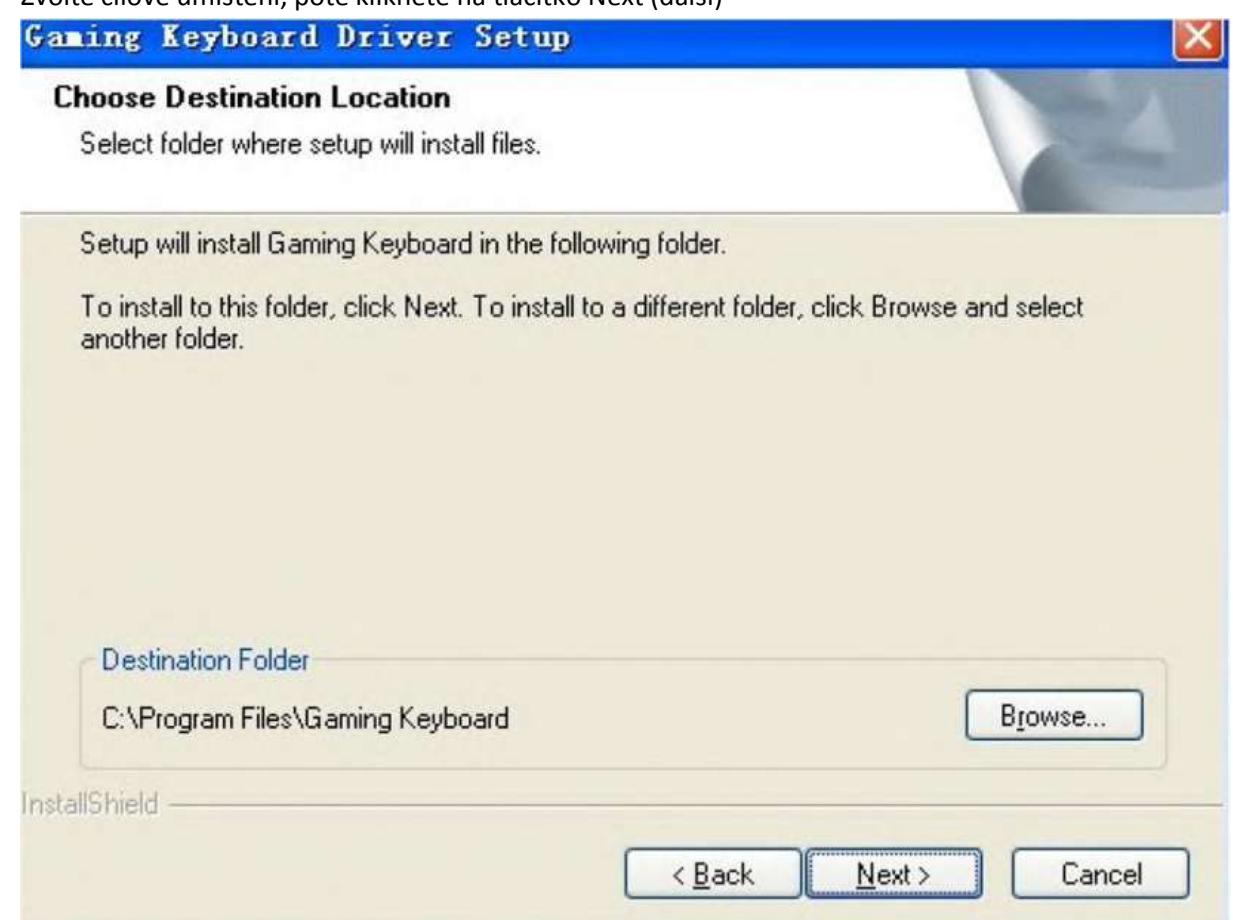

4) Poté proběhne instalace a po chvíli bude zobrazeno dialogové okno. Klikněte na "YES" (ano) a poté na "FINISH" (dokončit) pro restartování počítače. Po restartu bude instalace dokončena.

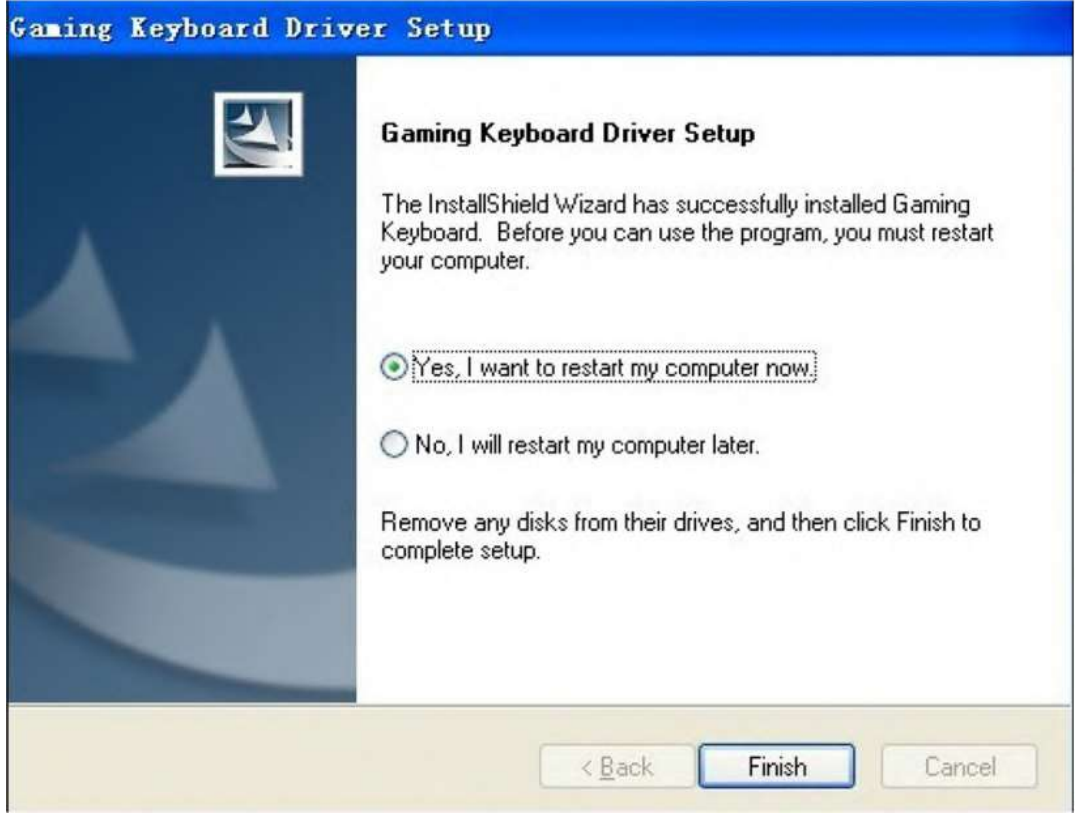

5) Po restartu uvidíte ikonu herní klávesnice v systémové liště. Klikněte na ni pravým tlačítkem a vyberte "CONFIGURATION" – nastavení

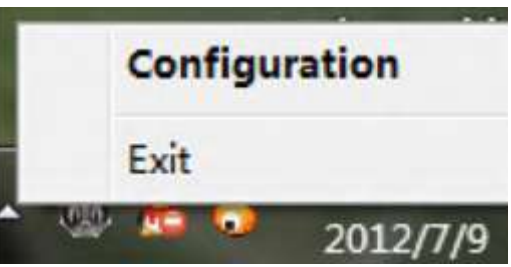

6) Uvidíte okno herního ovladače

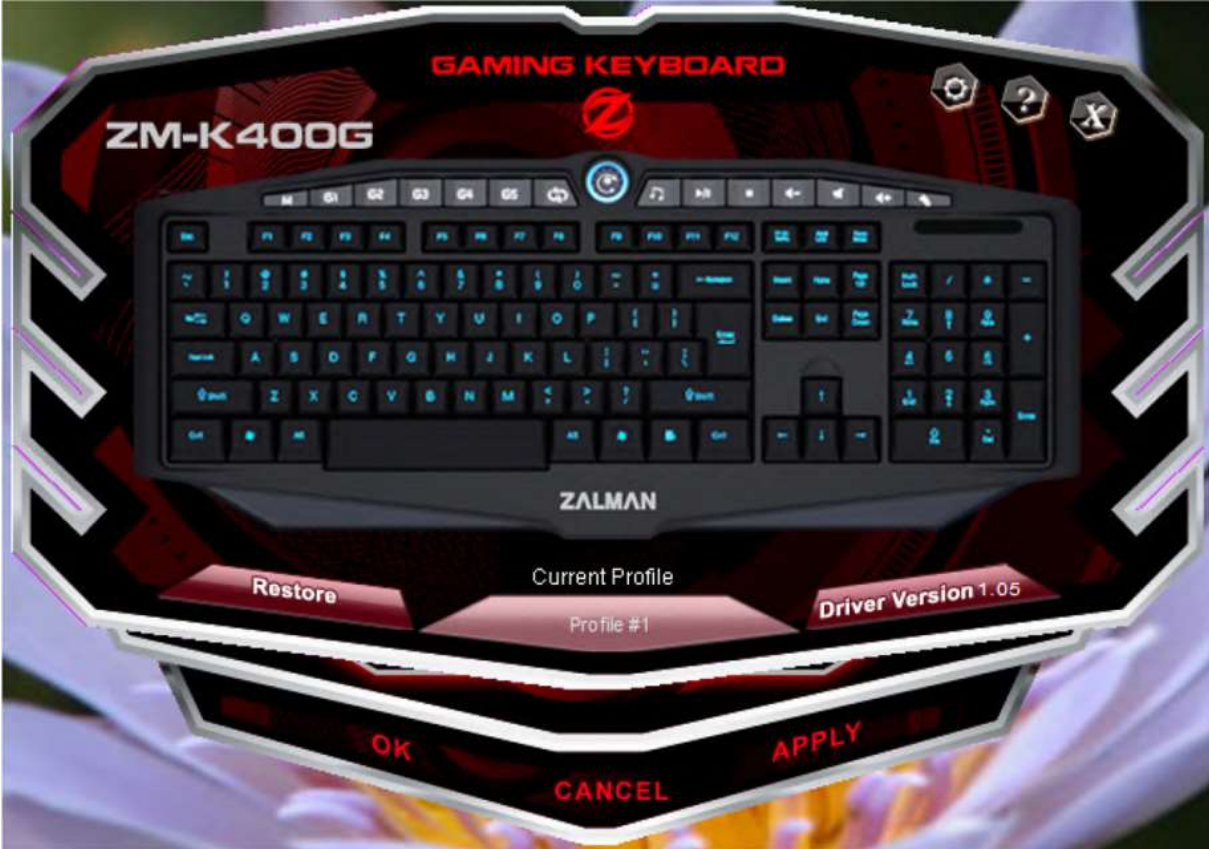

## **PODSVÍCENÍ**

1. Pokud zjistíte, že podsvícení klávesnice není aktivní, není důvod k obavám. Před prvním použitím klikněte na tlačítko "RESTORE" (obnovit). Poté klikněte na OK. Podsvícení bude aktivováno.

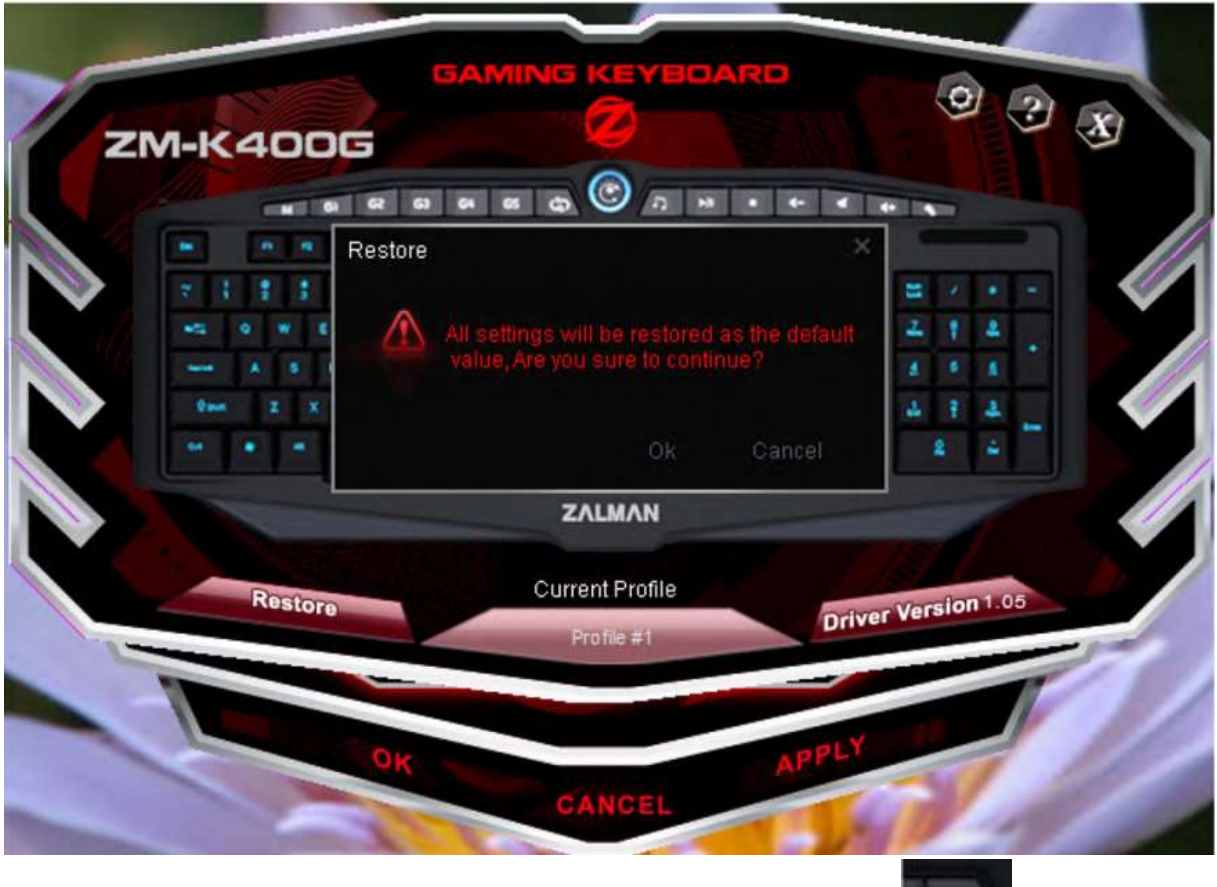

- 2. Pokud chcete změnit barvu podsvícení, stiskněte na klávesnici toto tlačítko: Můžete si zvolit ze dvou barev-červené a modré.
- Θ 3. Též je možné kliknout na kulaté tlačítko v okně ovladače: Následně se zobrazí dialogové okno. Zvolte si požadovanou barvu a klikněte na přepínač ON (zapnuto), poté klikněte na OK.

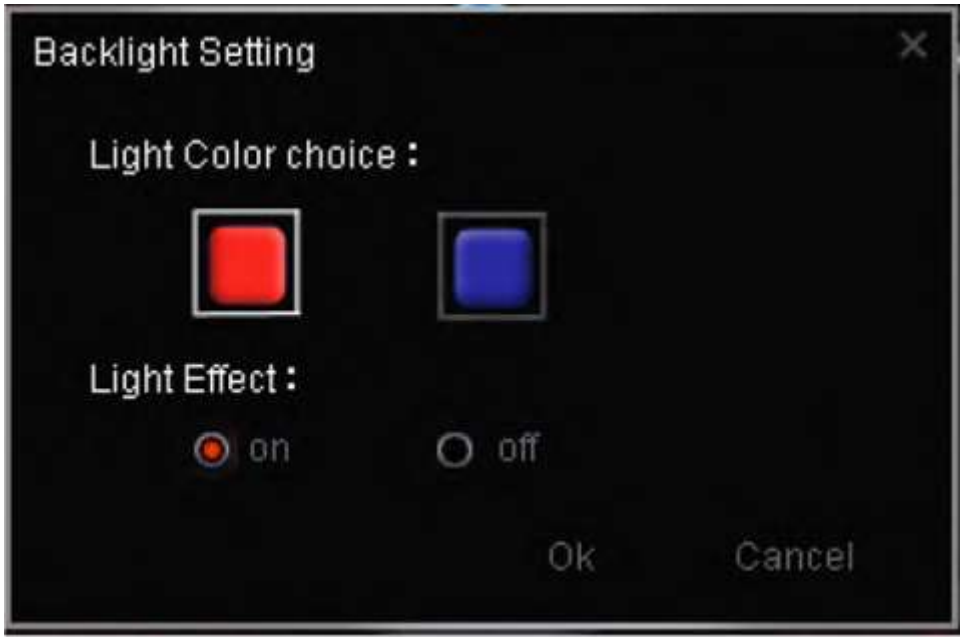

4. Poté klepněte na "APPLY" (použít), barva podsvícení se změní.

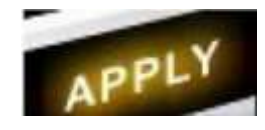

# **SOUČASNÝ PROFIL**

1) Do paměti EEPROM klávesnice lze uložit až 3 skupiny profilů.

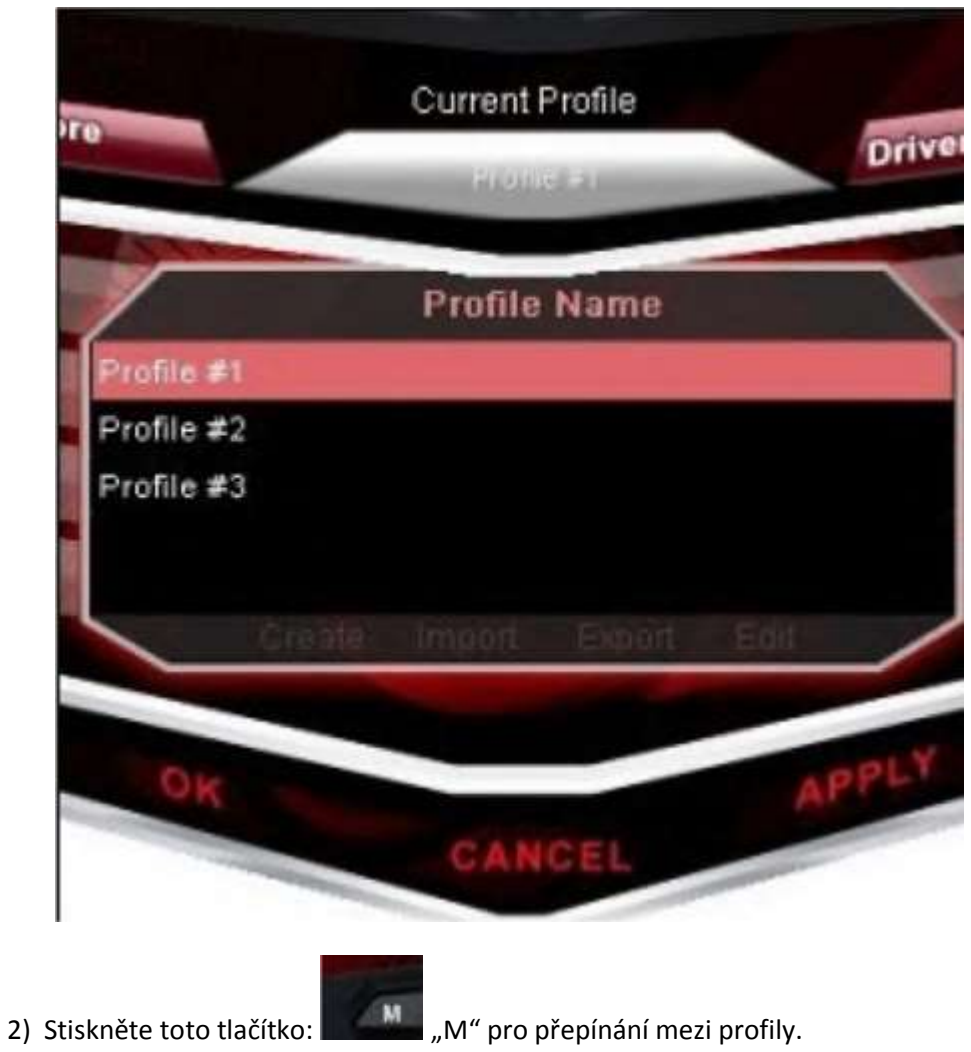

### **PROGRAMOVATELNÉ KLÁVESY**

Jak G-klávesy, tak klávesy pro ovládání multimédií na pravé straně jsou programovatelné. Pakliže jim není přiřazena jiná funkce, budou multimediální klávesy stále sloužit pro ovládání multimédií.

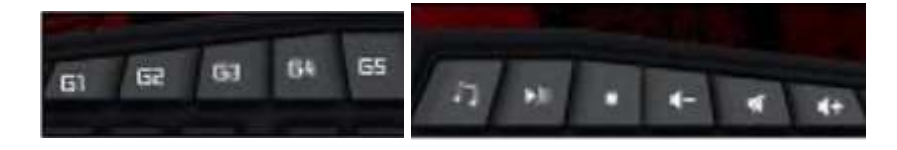

#### **MAKRA**

1) Pokud chcete přiřadit makro k nějaké klávese, např. G1, postup je následující: Nejprve klikněte na příslušnou klávesu v okně softwaru, poté klikněte na tlačítko "MACRO"

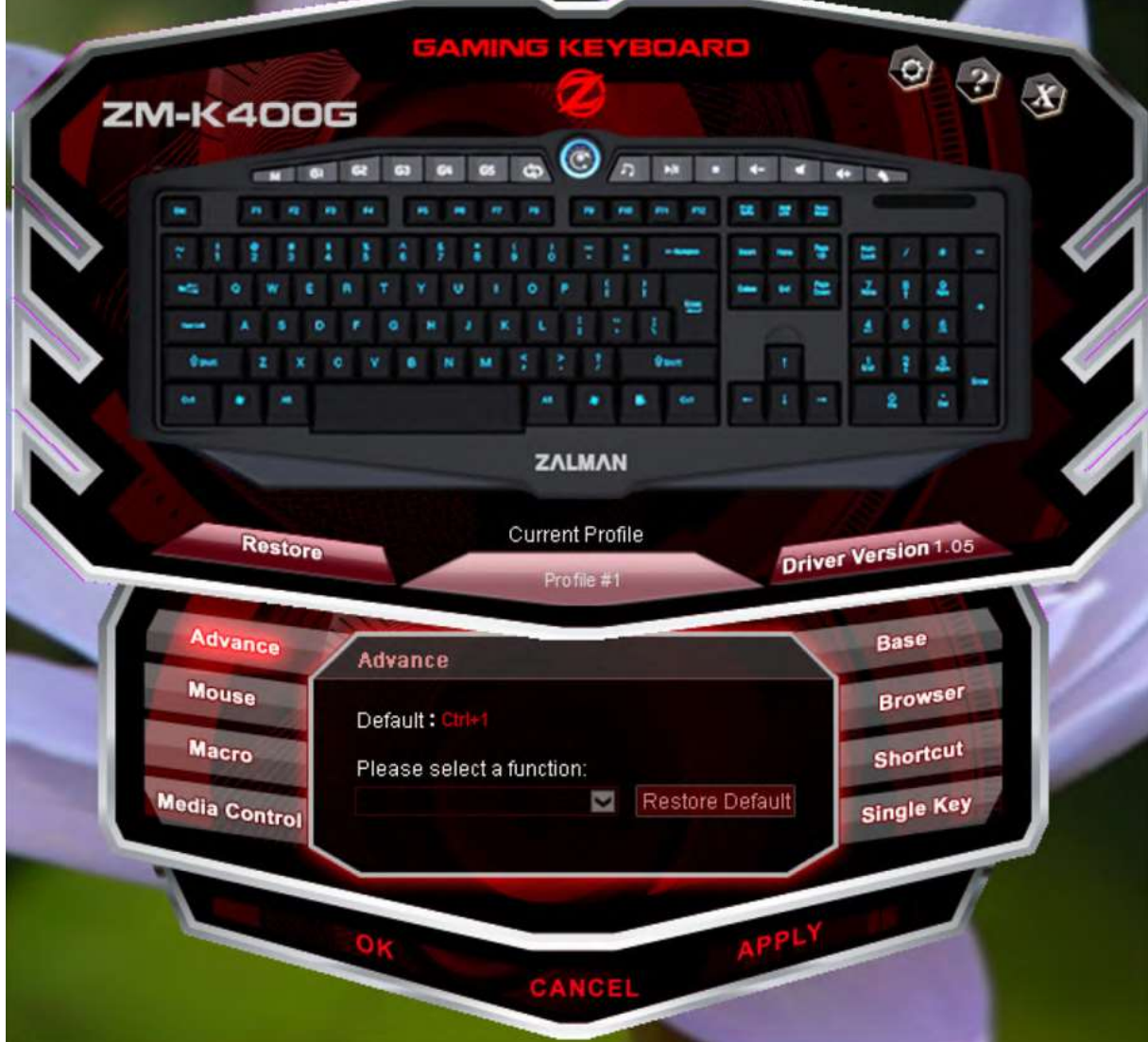

2) Pro vytvoření nového makra pro klávesu G1 stiskněte tlačítko "NEW" (nové) a vložte název souboru. Poté stiskněte klávesu ENTER na klávesnici.

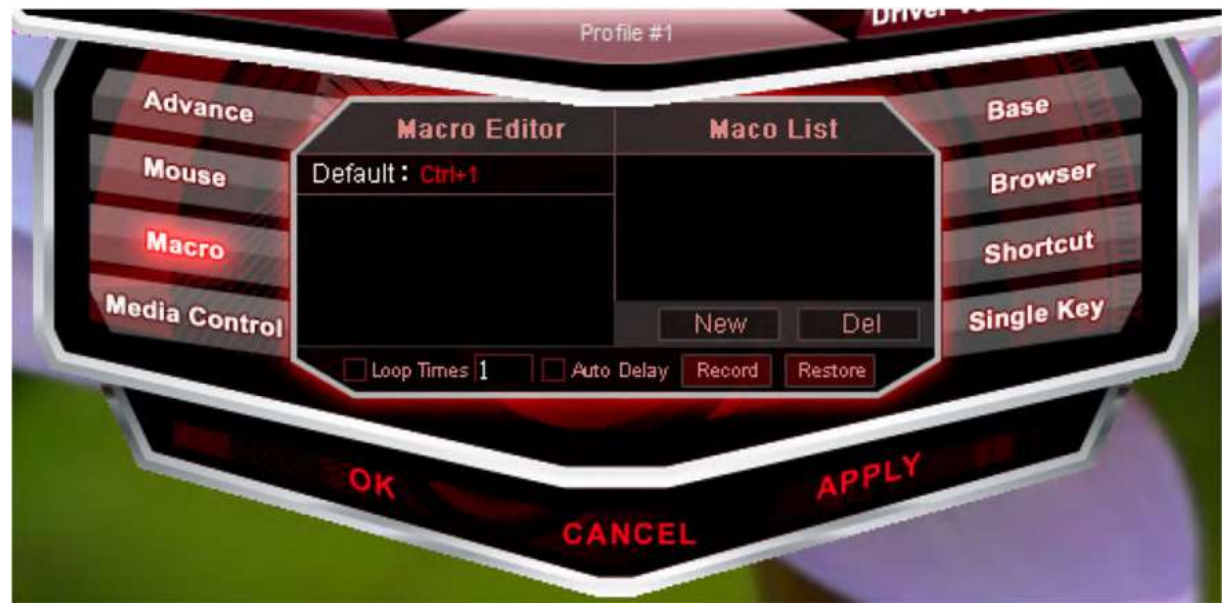

3) Poté, co kliknete na tlačítko RECORD (nahrát), začne nahrávání makra. Pokud například chcete nahrát sekvenci kláves W A S D, stiskněte nyní postupně tato tlačítka na své klávesnici. Taktéž můžete zaškrtnout položku LOOP TIMES (počet opakování) a zadat, kolikrát má být sekvence zopakována, nebo také zaškrtnout položku auto delay (automatická prodleva)

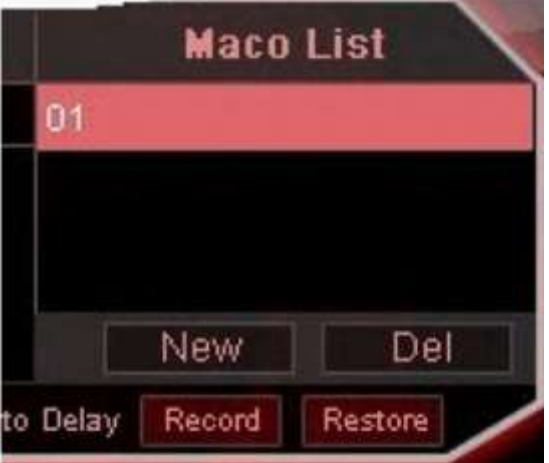

4) Klikněte na APPLY (použít) a všimněte si, že je klávesa G1 v okně ovladače nyní zbarvena dočervena. To znamená, že její programování je dokončeno.

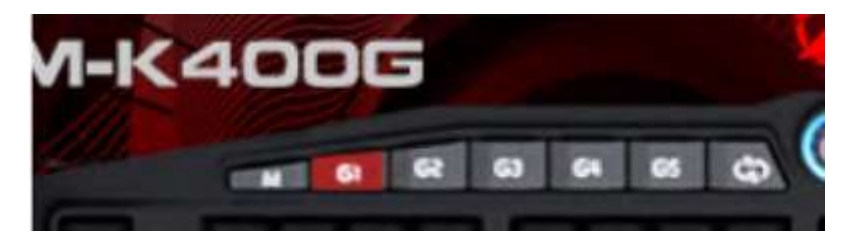

5) Položka "loop times" (počet opakování) určuje, kolikrát bude příkaz zopakován. Pokud například chcete zopakovat příkaz "WASD" 5x, zaškrtněte "loop times" (počet opakování) a vepište hodnotu od 1 do 99 předtím, než začnete zaznamenávat makro

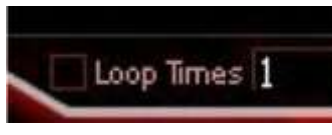

6) Zaškrtnutí položky "Auto Delay" (automatická prodleva) zajistí, že ovladač bude zaznamenávat časovou prodlevu mezi stisknutím jednotlivých kláves, zatímco je makro nahráváno.

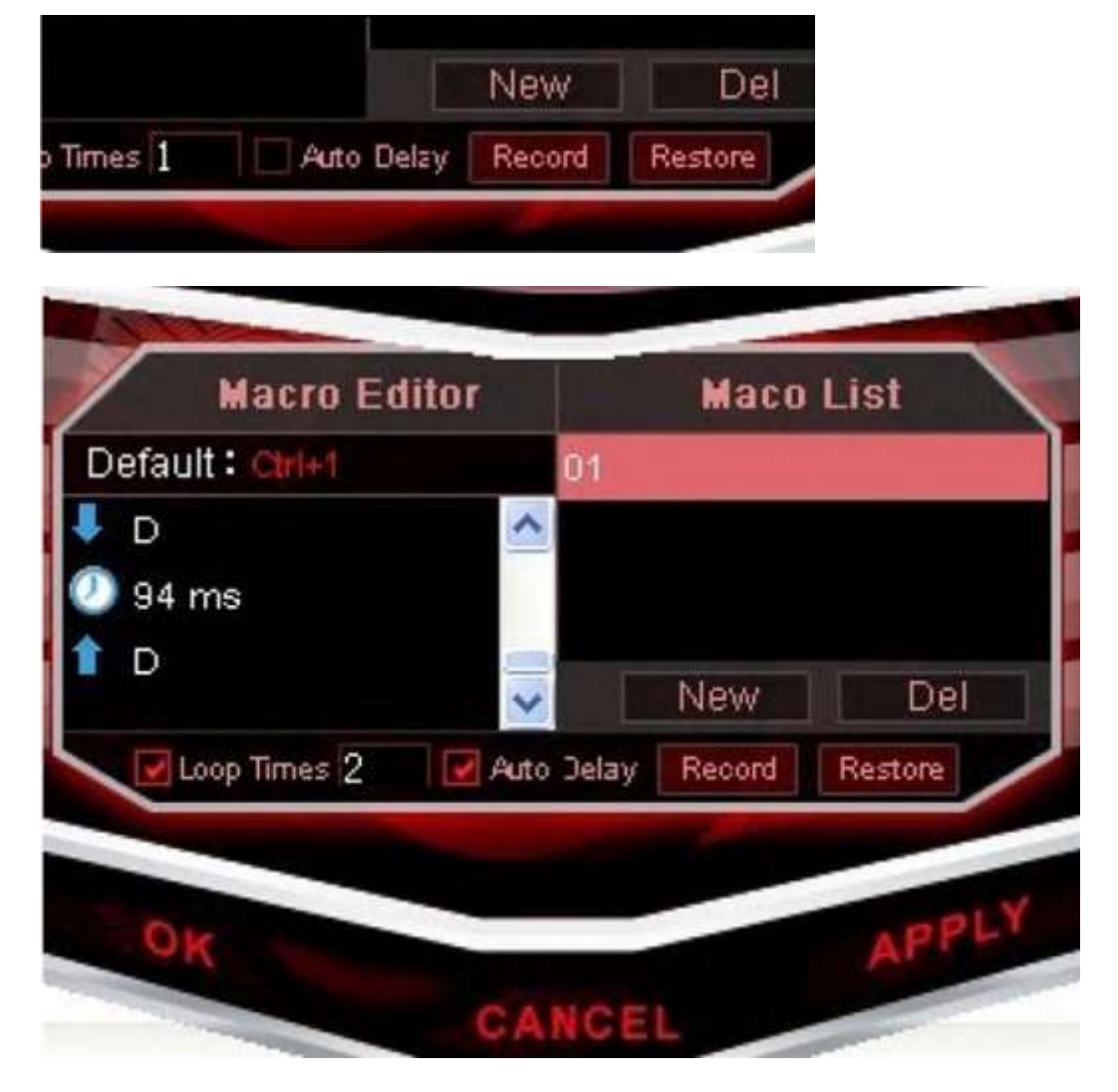

# **MULTIMEDIÁLNÍ KLÁVESY**

1) Pakliže nejsou naprogramovány, mají multimediální klávesy stále svou vyznačenou výchozí

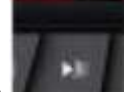

funkci. Například : **1999 – Slovenská automatica i funkce** spuštění/pozastavení hudby

2) Klávesy multimédií jsou programovatelné, podporují záznam maker a všechny další funkce. Po stisknutí tlačítka "RESTORE DEFAULT" (obnovit výchozí) v okně ovladače bude obnovena jejich výchozí multimediální funkce.

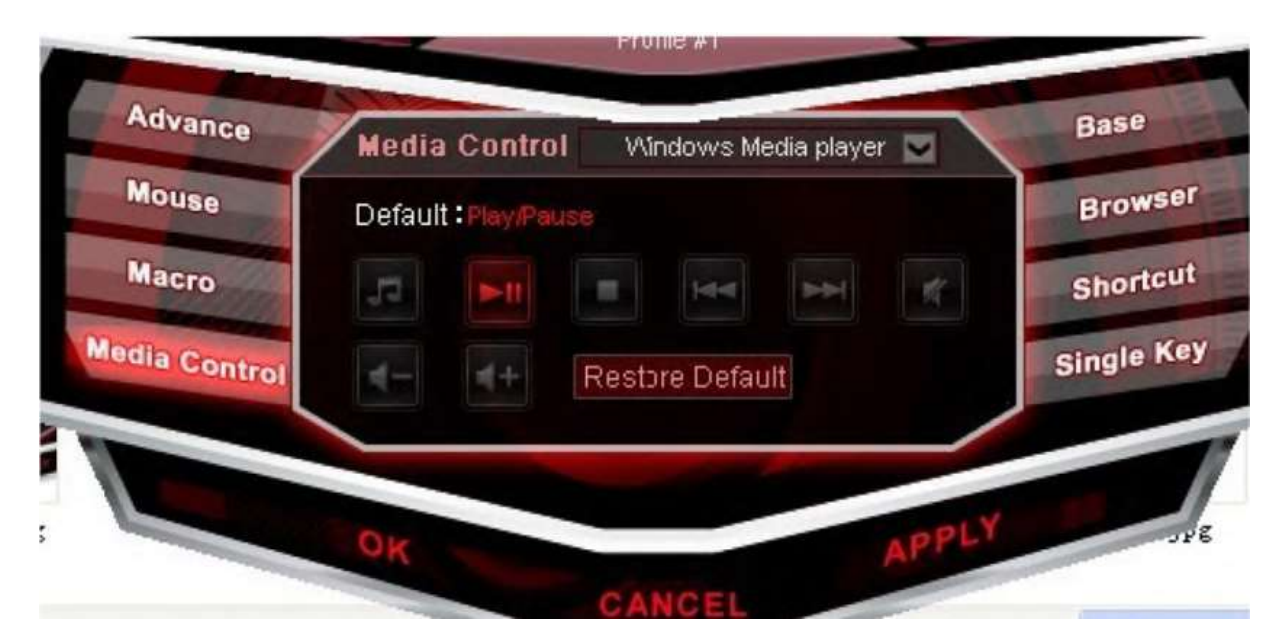

3) Ikony kláves multimédií v okně ovladače jsou nyní pohaslé

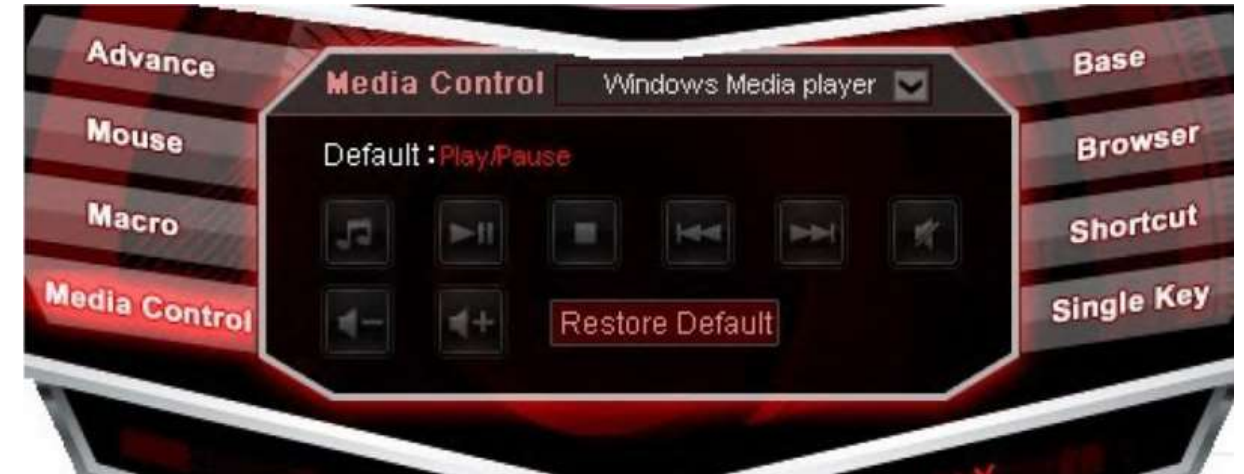

4) Klávese může být nyní přiřazena multimediální funkce.

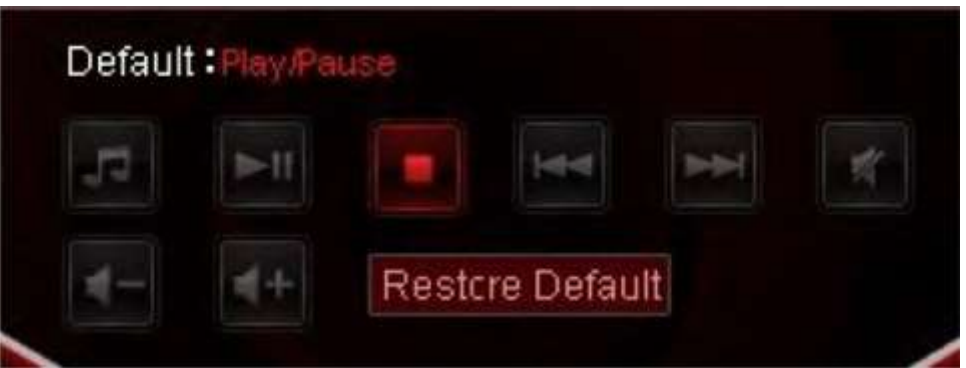

5) Klikněte na tlačítko "APPLY" (použít) pro dokončení

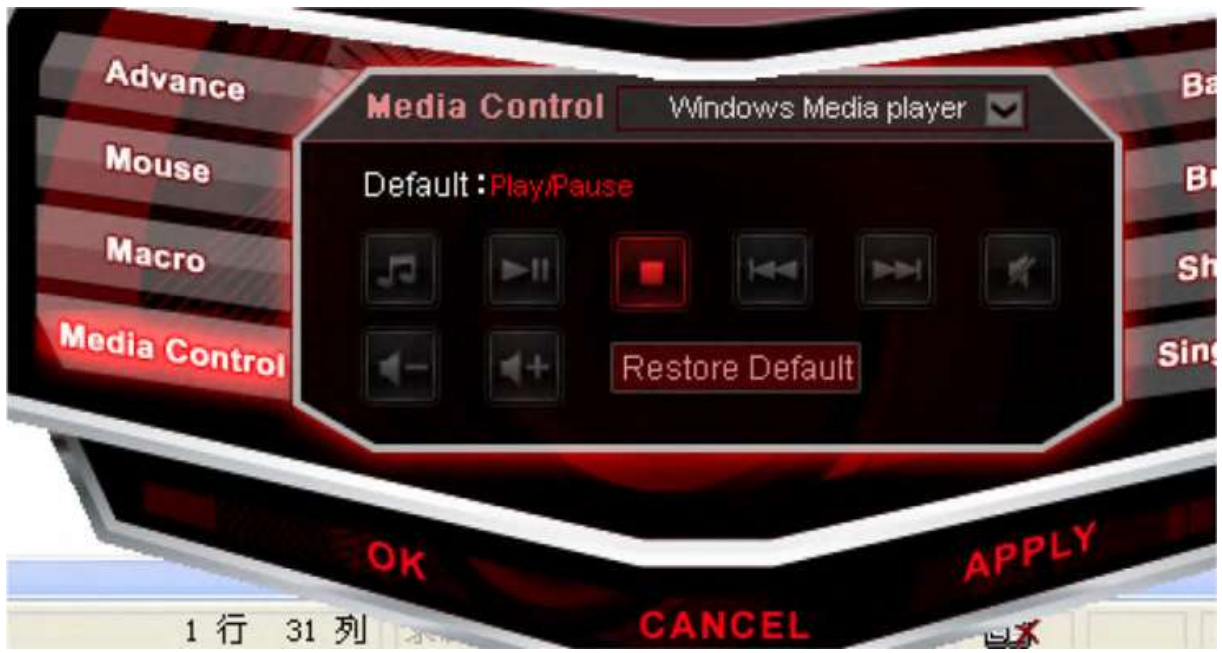

6) V okně ovladače se ikona klávesy zbarví dočervena; to znamená, že byla klávese přiřazena nová funkce.

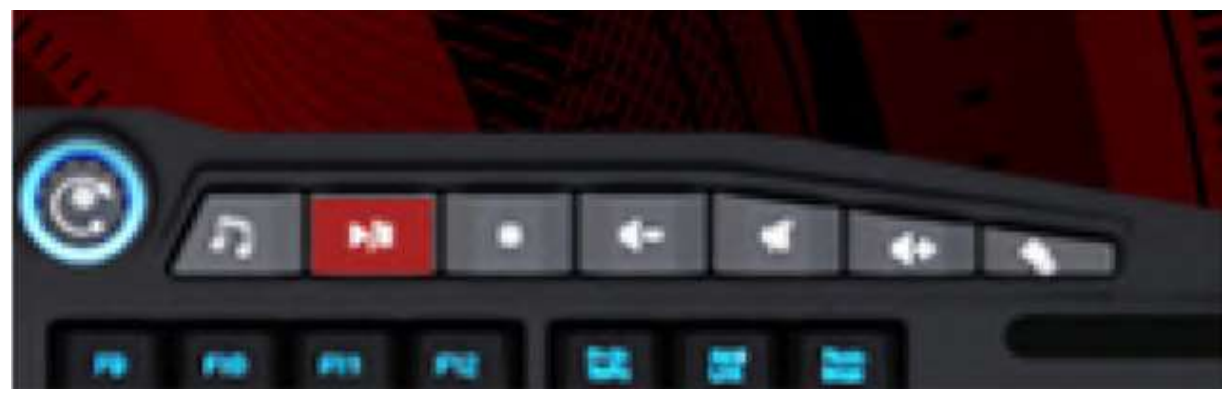

### **OBNOVOVACÍ FREKVENCE (POLLING RATE)**

1) klikněte na toto tlačítko v okně ovladače

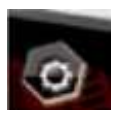

2) V dialogovém okně můžete nyní spatřit 3 položky:

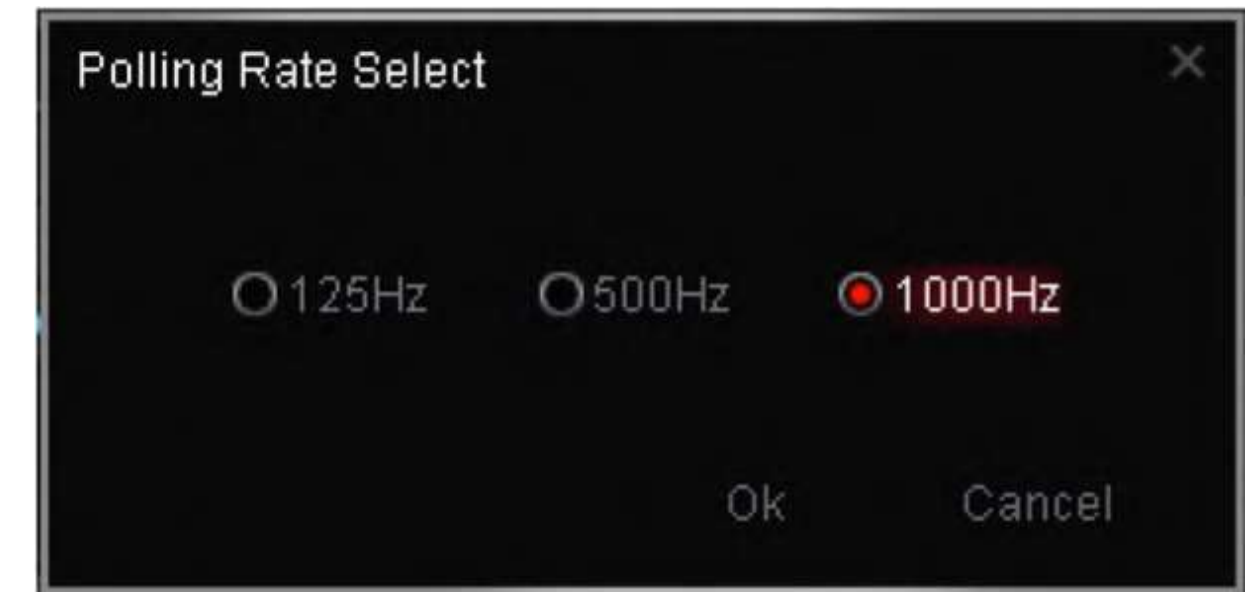

3) Zvolte jednu z rychlostí, poté klikněte na OK. 1000HZ je nejvyšší rychlost.

Všechny G-klávesy a multimediální klávesy jsou programovatelné. Lze jim přiřazovat makra způsobem uvedeným výše, nebo jim zle přiřadit funkci pod záložkami "ADVANCED" (pokročilé), "MOUSE" (myš) atd. Princip je stejný jako nastavování multimediální funkce pro danou klávesu.